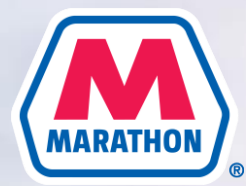

# **HSA CONTRIBUTION ELECTIONS**

This quick reference guide will walk you through the steps to update your HSA contribution elections.

### *for* **Employees**

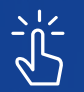

*Click each number for detailed instructions on how to complete the action.*

**[1](#page-1-0) UPDATING YOUR HSA CONTRIBUTIONS**

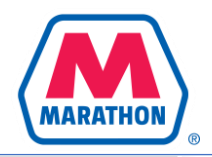

### <span id="page-1-0"></span>**UPDATING YOUR HSA CONTRIBUTIONS**

#### **Follow these steps to update your HSA Contributions.**

- 1. Click on "Menu" on the lefthand side, near the top of your screen.
- 2. Select "Benefits and Pay" from the list of Apps.

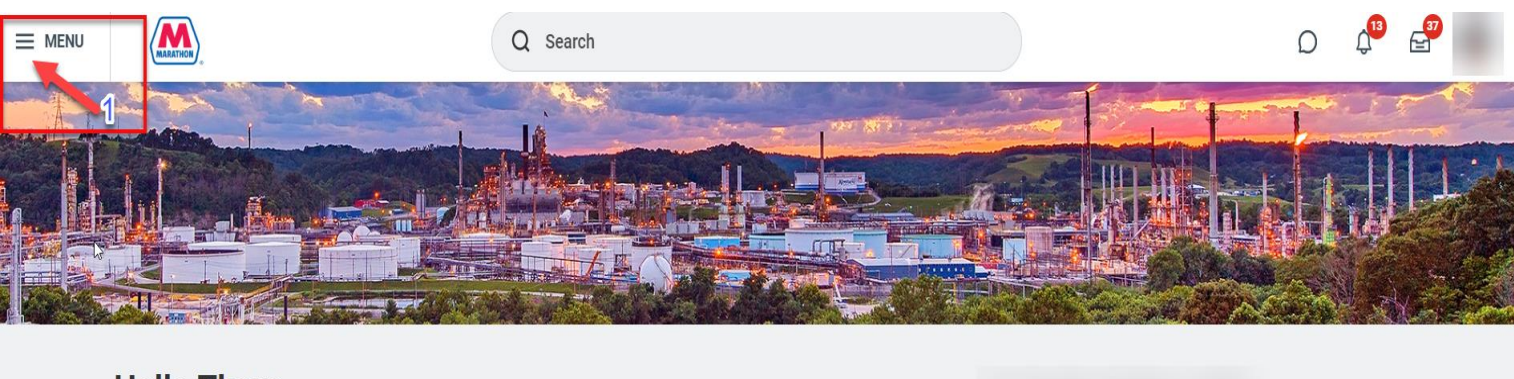

#### **Hello There**

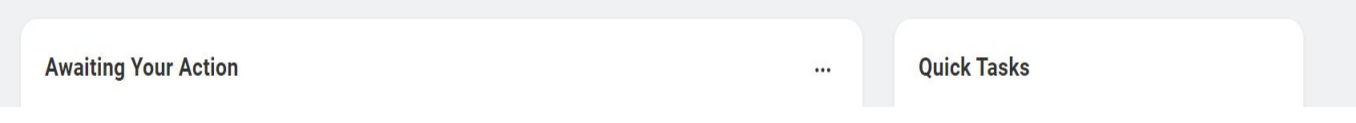

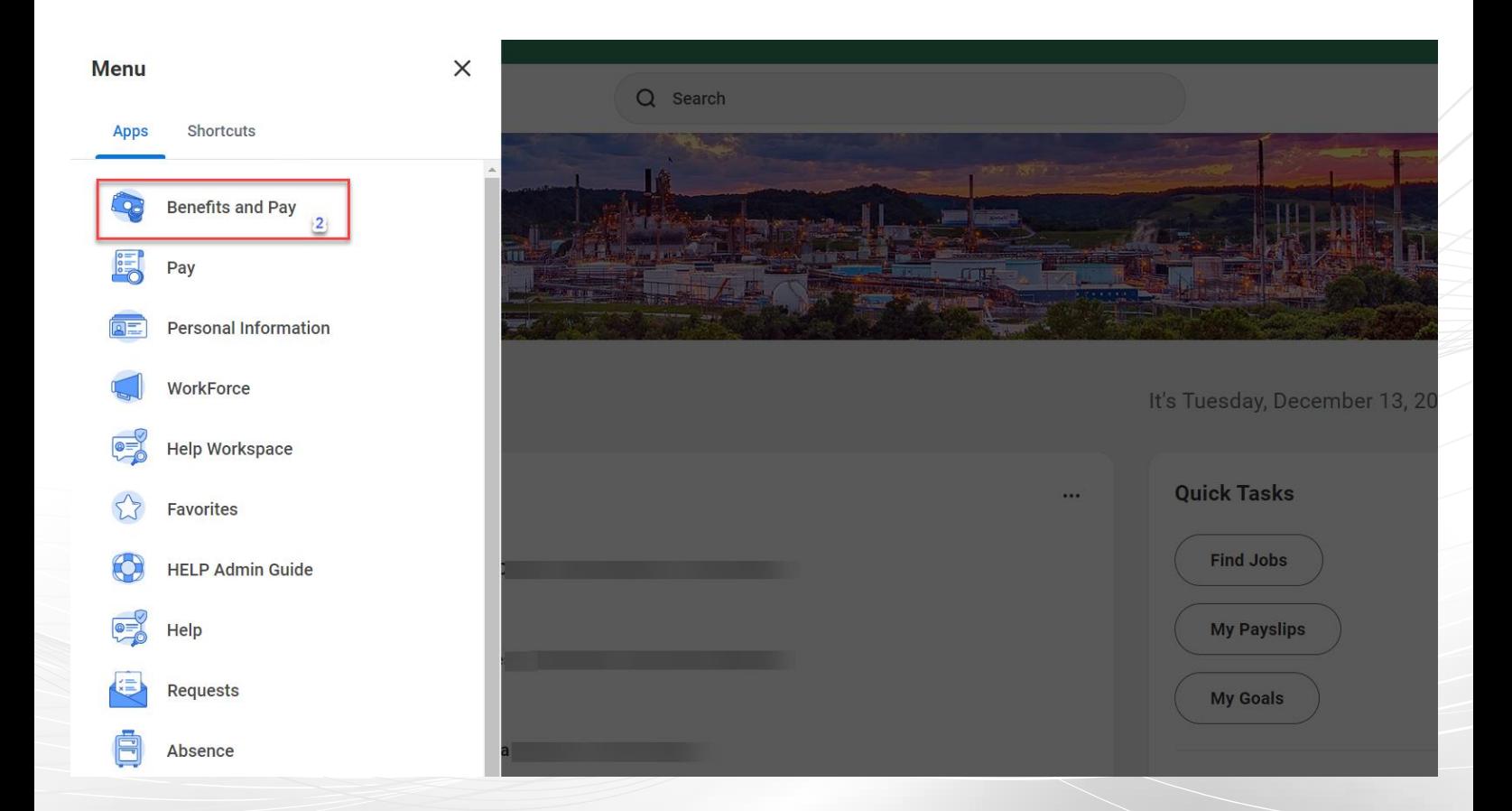

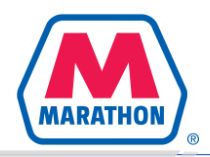

### **UPDATING YOUR HSA CONTRIBUTIONS CONTINUED…**

- 3. Click on "Change Benefits".
- 4. Select HSA Election Change as the Change Reason.
- 5. Enter in today's date or a future date.
- 6. Click "Submit".

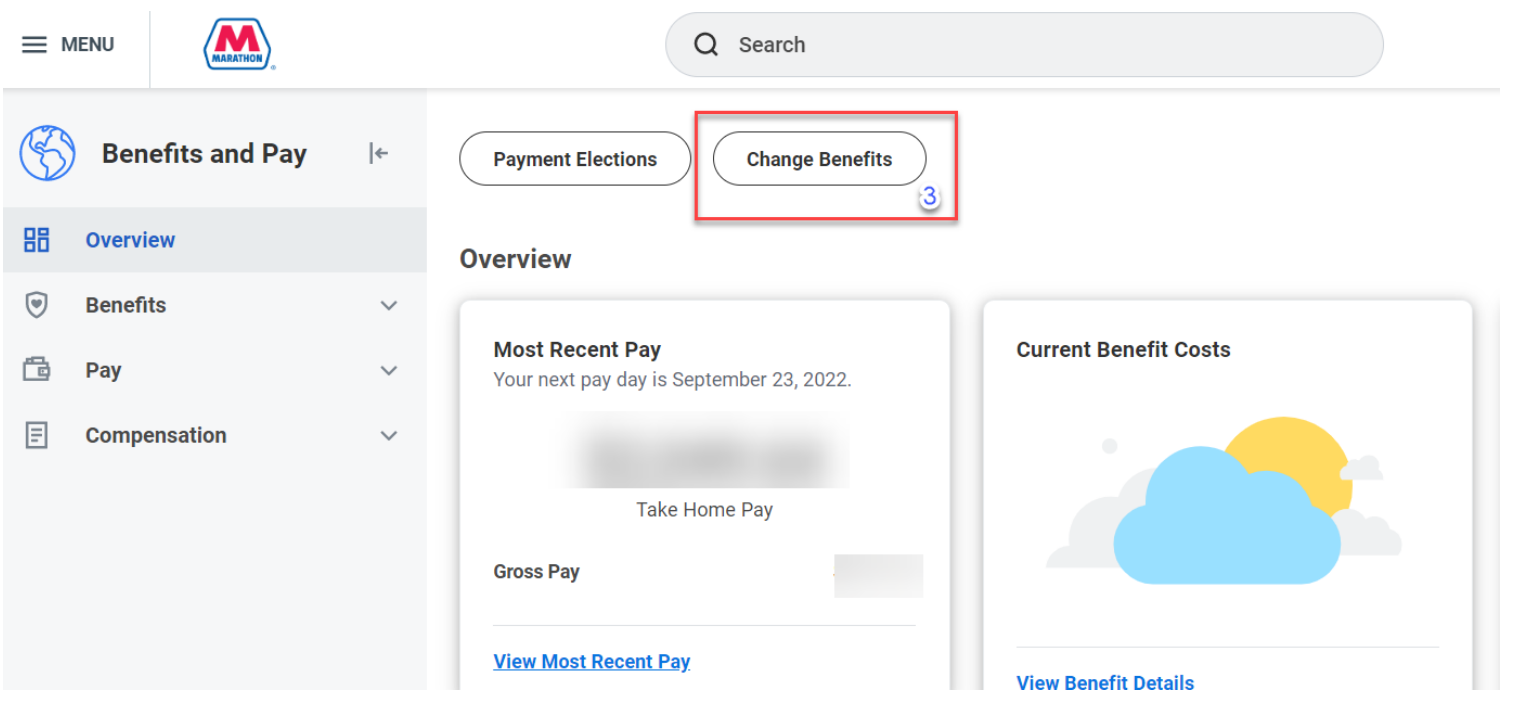

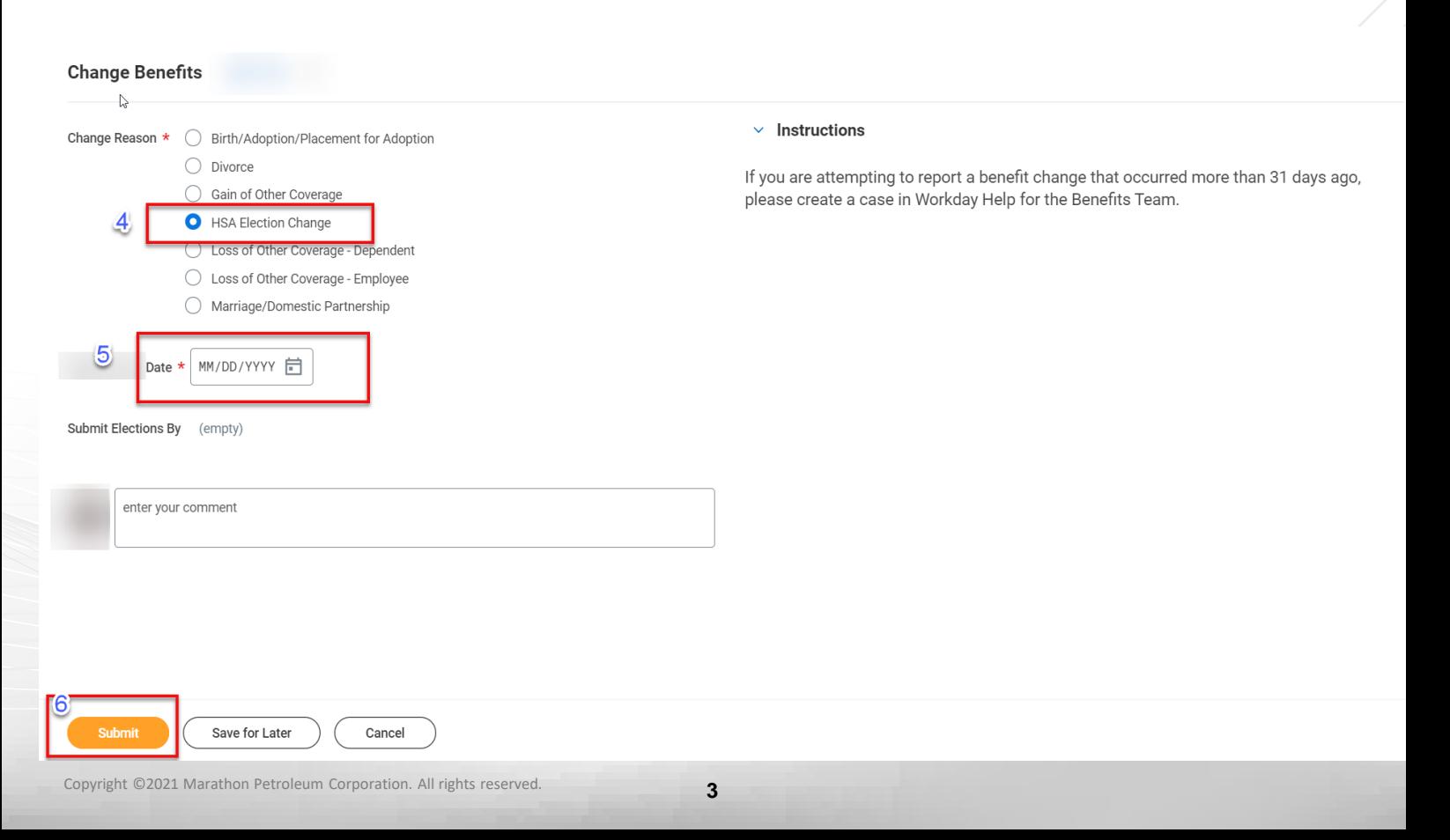

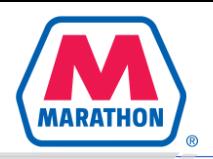

### **UPDATING YOUR HSA CONTRIBUTIONS CONTINUED…**

- 7. Click "Open".
- 8. Click "Let's Get Started".

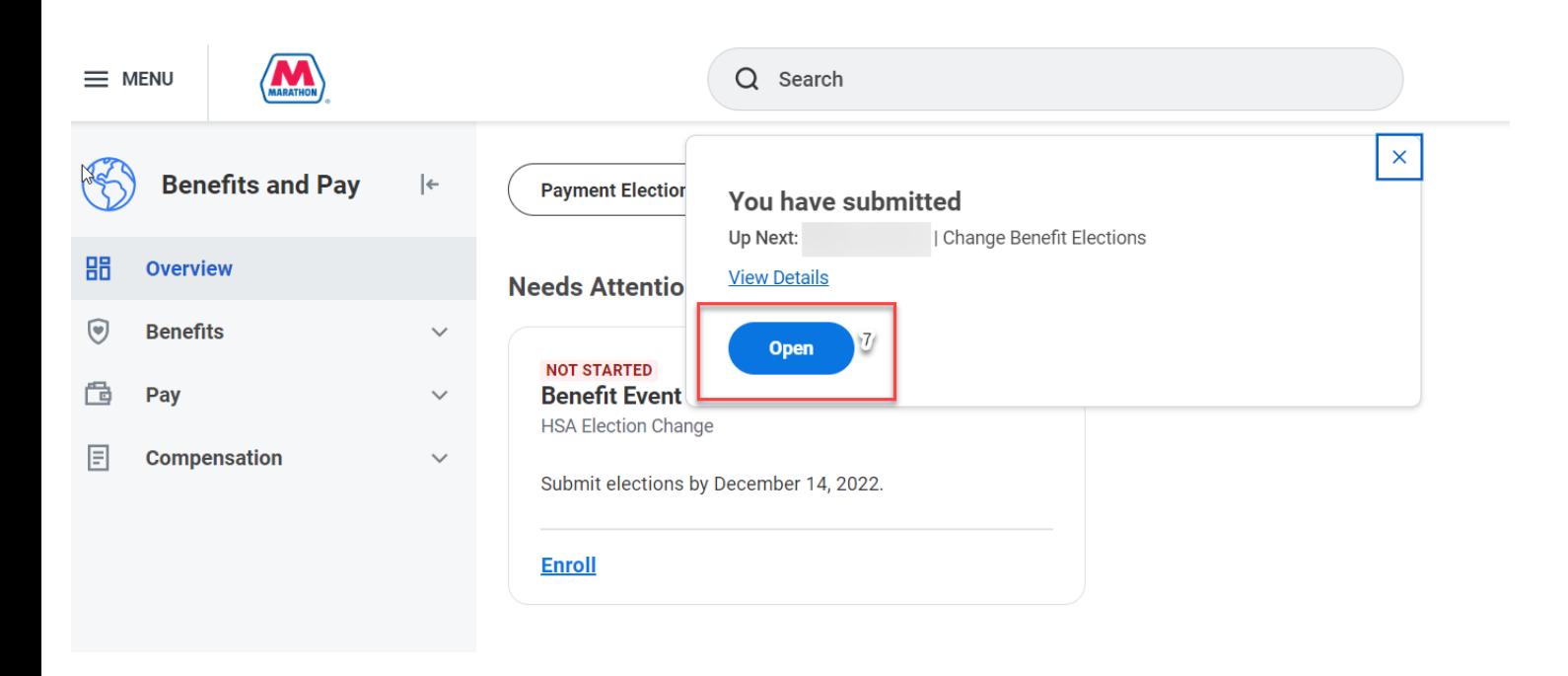

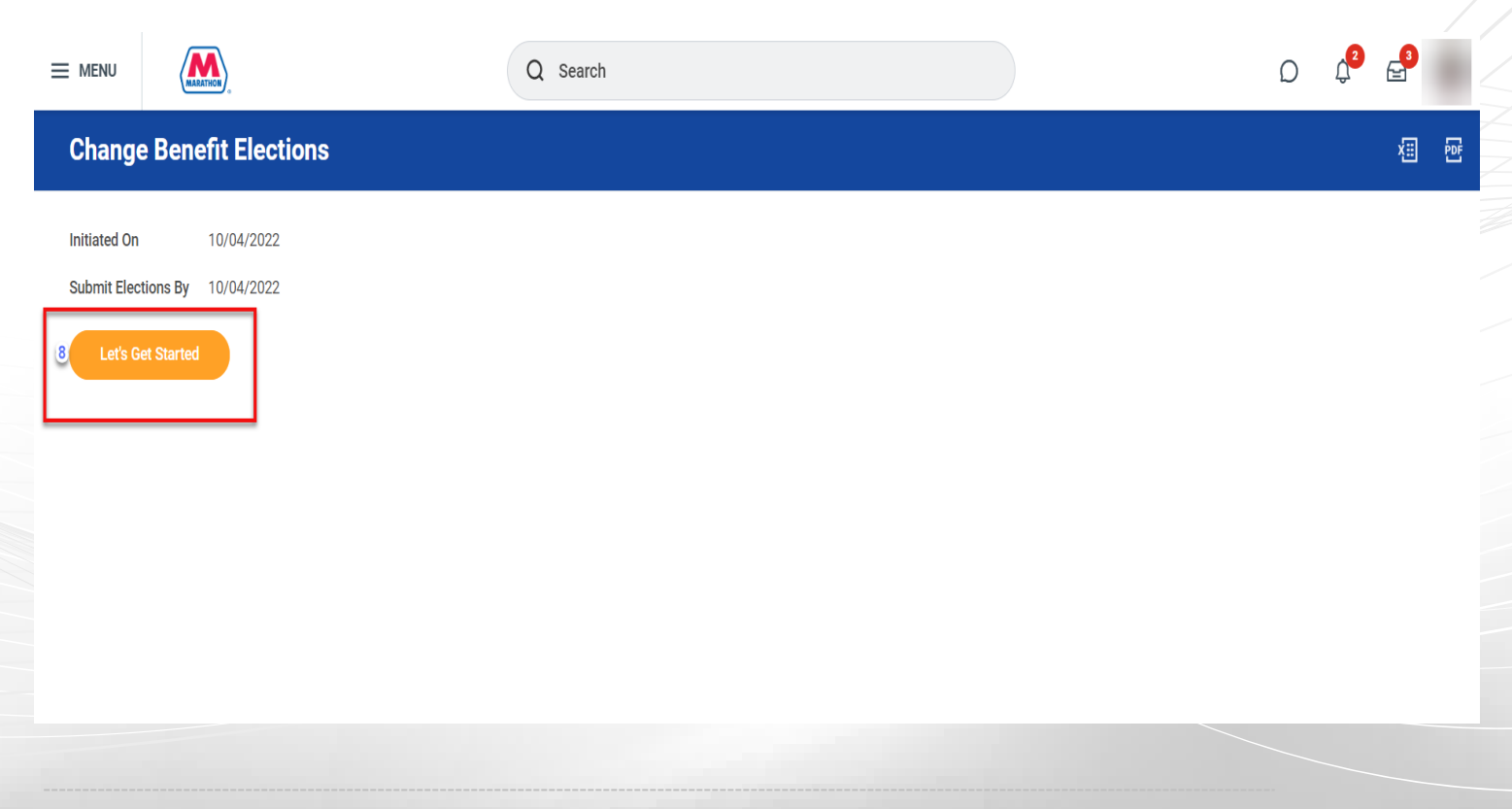

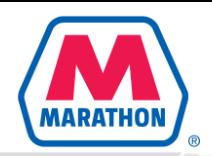

### **UPDATING YOUR HSA CONTRIBUTIONS CONTINUED…**

9. Click "Manage". 10. Click "Confirm and Continue".

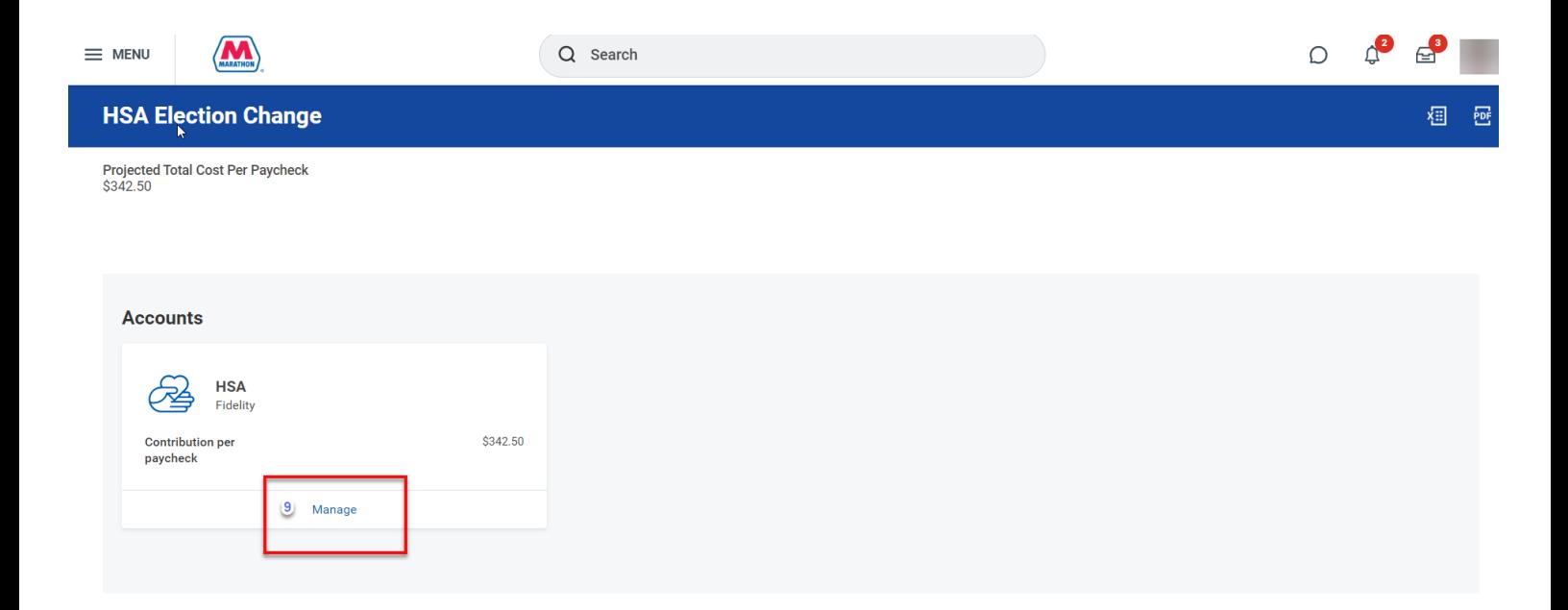

#### **HSA**

Projected Total Cost Per Paycheck<br>\$342.50

#### **Plans Available**

#### Select a plan or Waive to opt out of HSA.

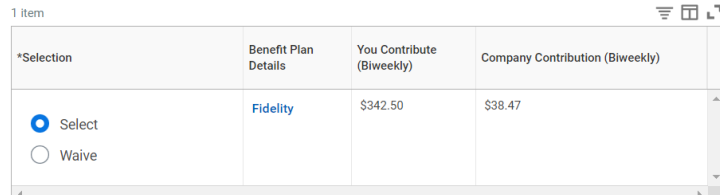

#### $\vee$  Health Savings Account Instructions

#### **General Instructions**

IMPORTANT: We cannot process your HSA without your electronic signature. At the end of your enrollment, you will be presented with Fidelity's Terms and Conditions that you will be asked to agree to. You will be agreeing that Fidelity can rely on your electronic signature for authorization of withdrawals or other transactions on your account.

If you do not agree to Fidelity's Terms and Conditions, you will need to come back to this screen to waive your Health Savings Account election

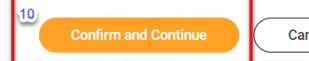

Cancel

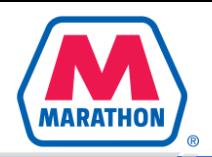

 $(x)$ 

### **UPDATING YOUR HSA CONTRIBUTIONS CONTINUED…**

11. Enter in your desired amounts. Note that Workday will not allow you to elect more than the allotted IRS limit.

- 12. Click "Save"
- 13. Click "Review and Sign"

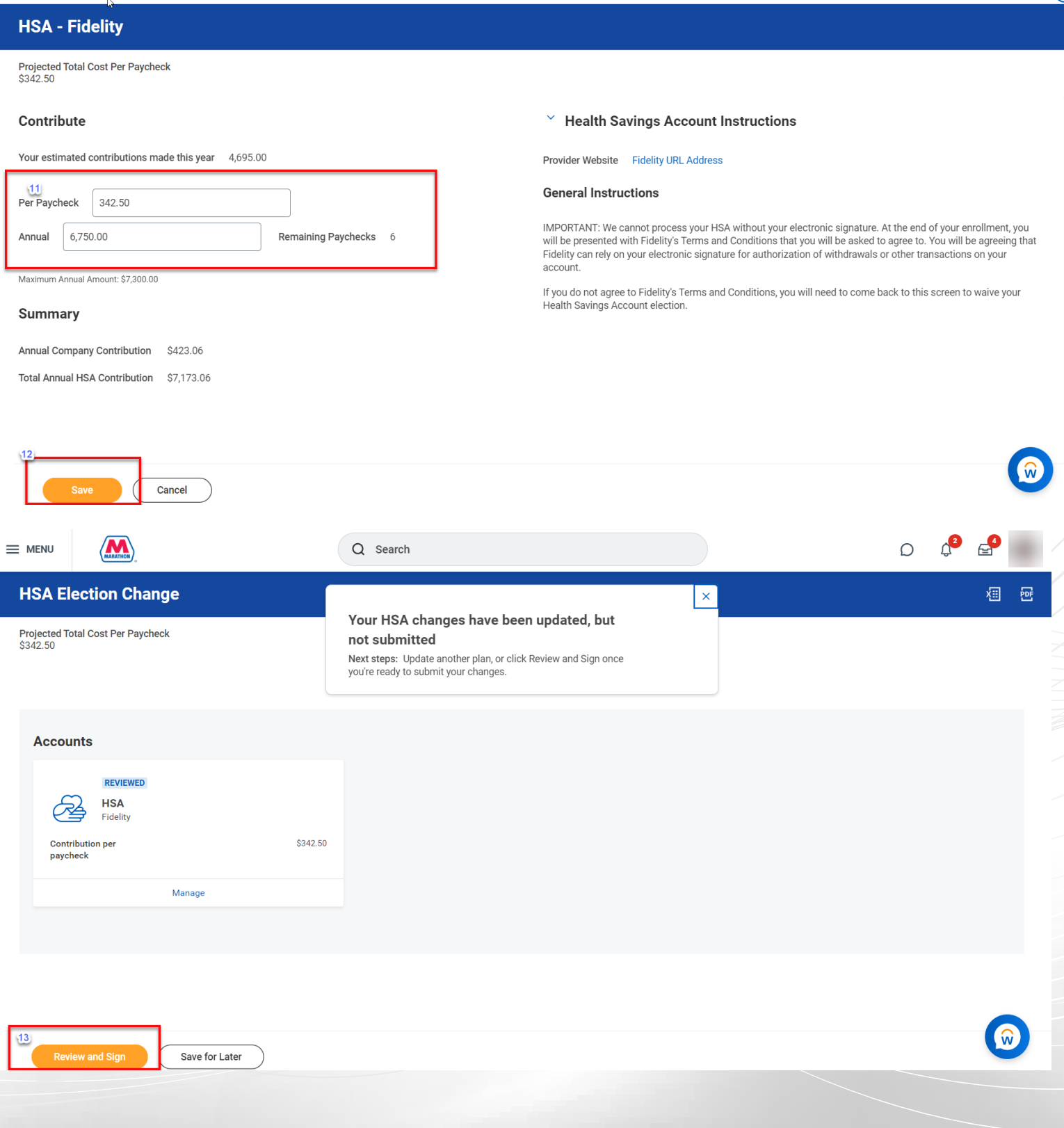

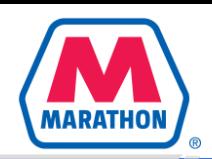

### **UPDATING YOUR HSA CONTRIBUTIONS CONTINUED…**

14. Click "I Accept". 15. Click "Submit".

Fidelity Brokerage Services LLC ("Fidelity") for which Fidelity Personal Trust Company, FSB will serve as custodian. I understand that this request will be processed as soon as administratively feasible upon Fidelity's rec quired information. A Fidelity HSA opened through this Simple HSA Service will accept contributions and allow me to request distributions, but will otherwise be restricted, and I will not have the ability to place trades, to Fidelity receiving this request, notwithstanding my election below, my request to open a Fidelity HSA through this Simple HSA Service shall be disregarded. I authorize my employer to disclose information about me to Fid needed to open my account. I have provided my employer with current and accurate information about me and agree to promptly update Fidelity with changes thereto. Fidelity may communicate with me based on this information, including electronically to my employer email address.

·I can access, retain, have read, understand and agree to be bound by these terms and the Fidelity HSA Documents, the Electronic Delivery Agreement and the Terms and Conditions. I have internet access and a web-browser tha Java-script enabled. I can access documents provided in HyperText Markup Language (HTML), Portable Document Format (PDF) or other compatible formats. If I do not have the ability to access or retain these documents, or do not consent to receive them electronically, I will contact Fidelity at 800-544-3716 for a free paper copy. By proceeding I confirm my device is equipped to access these documents

·My name, legal address, date of birth, and government issued identification number are required by federal law to verify my identity. Fidelity may not open, or may restrict and/or close my Fidelity HSA if it cannot obtain

I agree to notify Fidelity if I am or become employed by or associated with a broker dealer, stock exchange, exchange member firm, the Financial Industry Regulatory Authority (FINRA) or a municipal securities dealer. Absen notice from me, I represent and warrant to Fidelity that this does not apply. If I am so affiliated, I understand that Fidelity must obtain consent and report my trading activity and other account data to my employer or ot company. I understand that my account will continue to be restricted until such consent is received by Fidelity.

· l agree to notify Fidelity if I am or become, or an immediate family/household member is or becomes, a director, corporate officer, or 10% shareholder of a publicly held company or a control person of a public traded com

Contributions to my Fidelity HSA will be deposited into the FDIC-Insured Deposit Sweep Program, which will generally sweep funds to one or more Program Banks assigned to this account from the HSA Program Bank List provided in the Fidelity HSA Documents above. I understand that such Program Banks may change between the time I request this account and the HSA is actually opened, and if a Program Bank is not available, my funds may be swept to

I acknowledge that the Fidelity HSA is governed by a pre-dispute arbitration clause, which appears on the last page of the HSA Brokerage Customer Agreement in the Fidelity HSA Documents accessible above, and which I repres having read and agreed to.

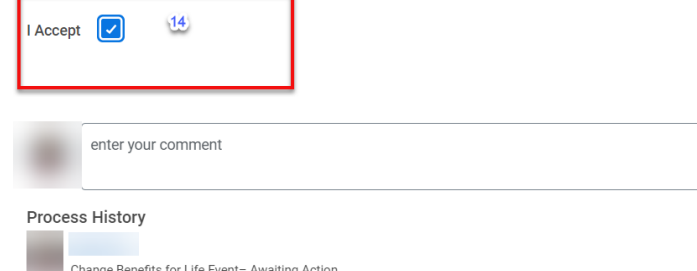

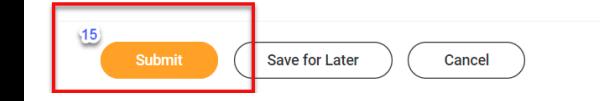